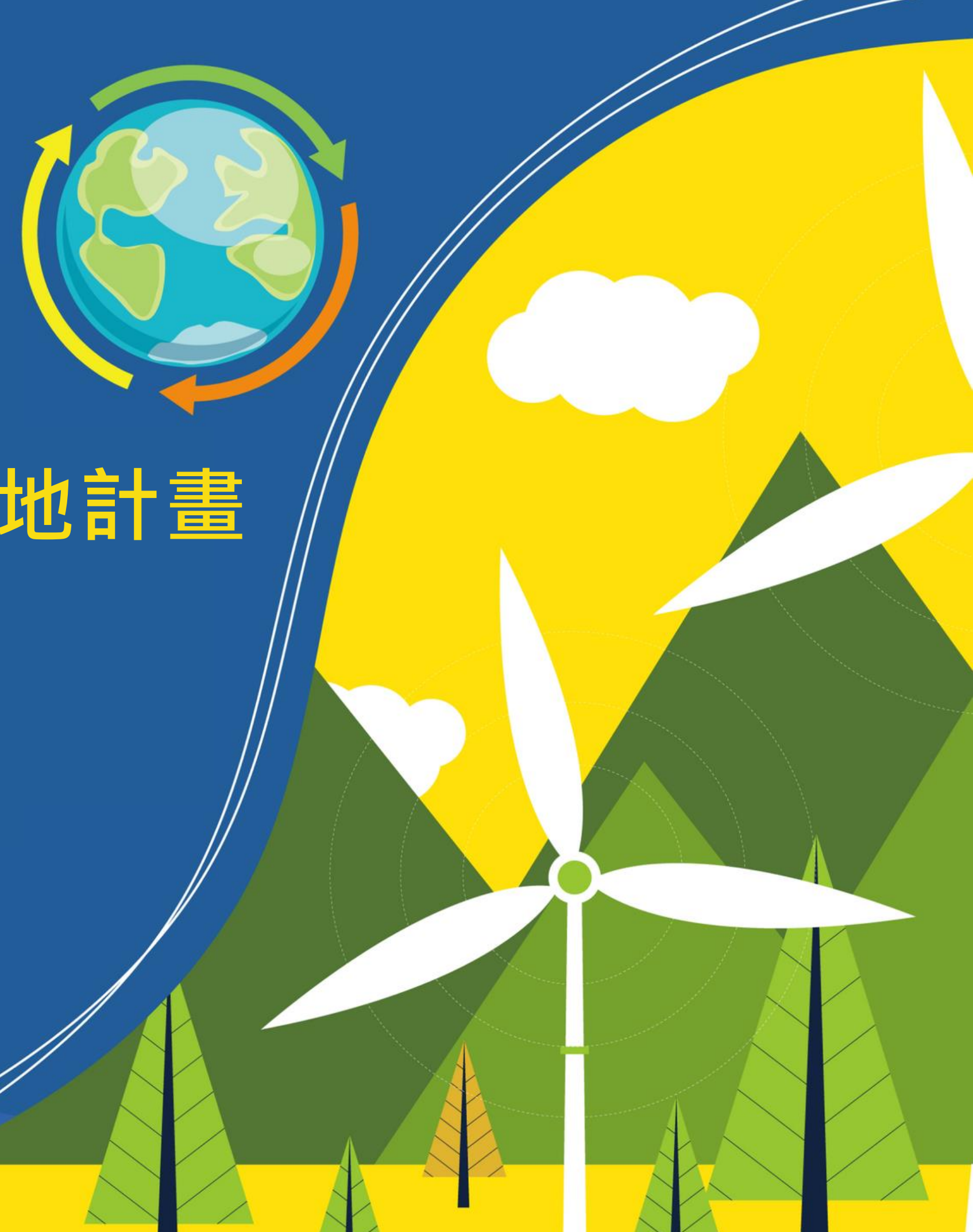

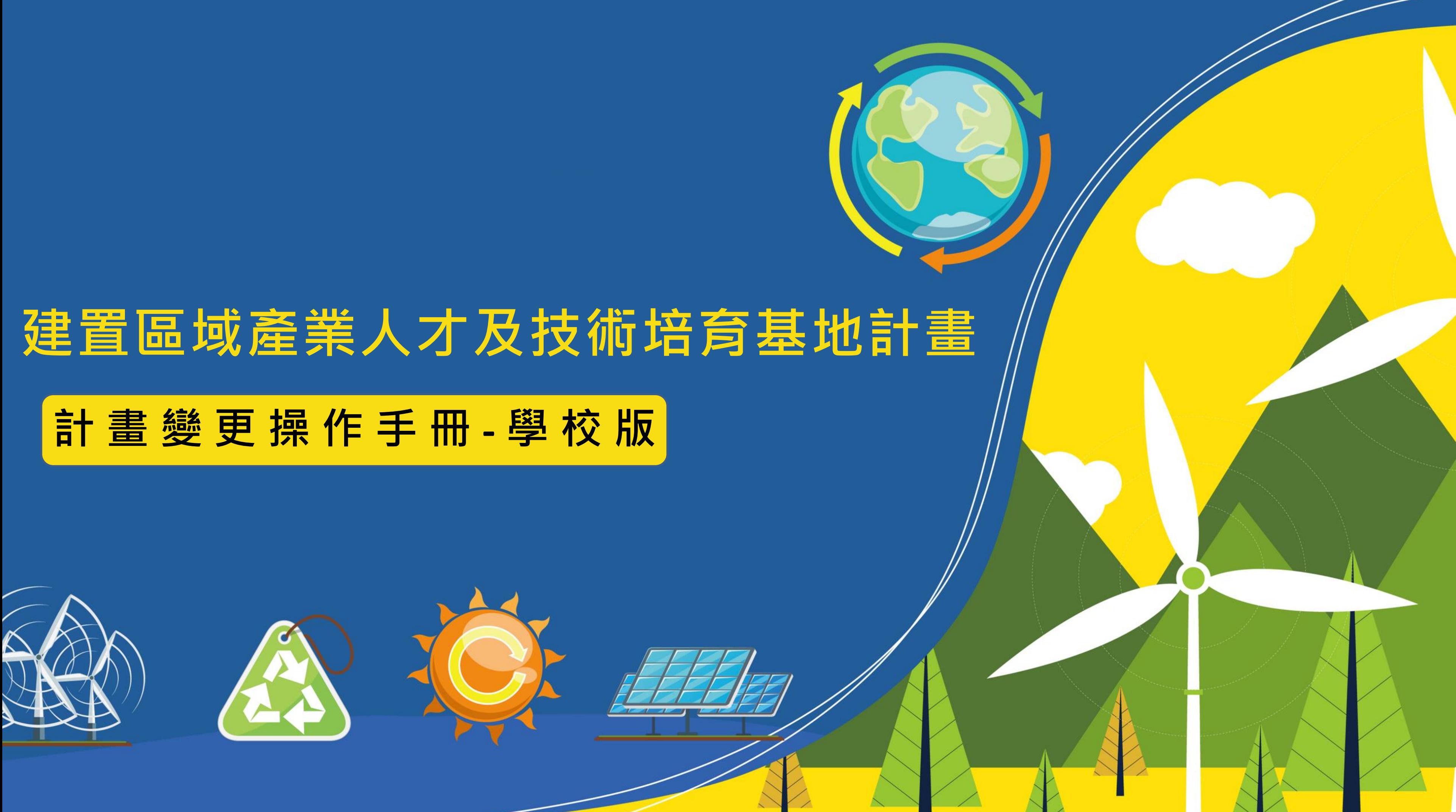

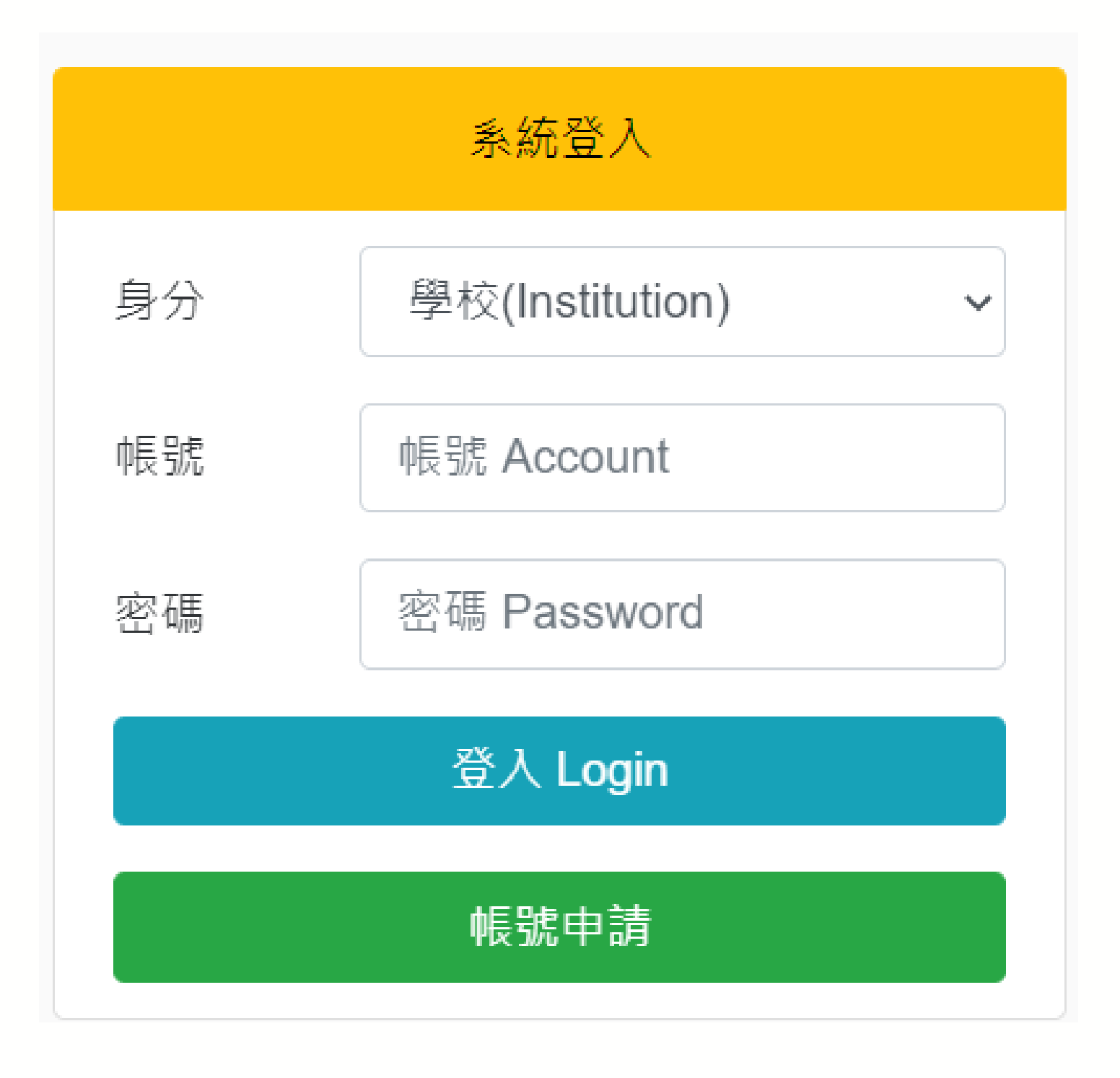

**進入網站首頁**

# **<https://iac.twaea.org.tw/tbitt/>**

**登入系統**

- **身分選擇 -> 學校**
- 

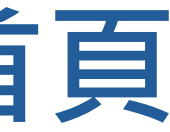

# • **輸入帳號、密碼後再點擊登入按鈕**

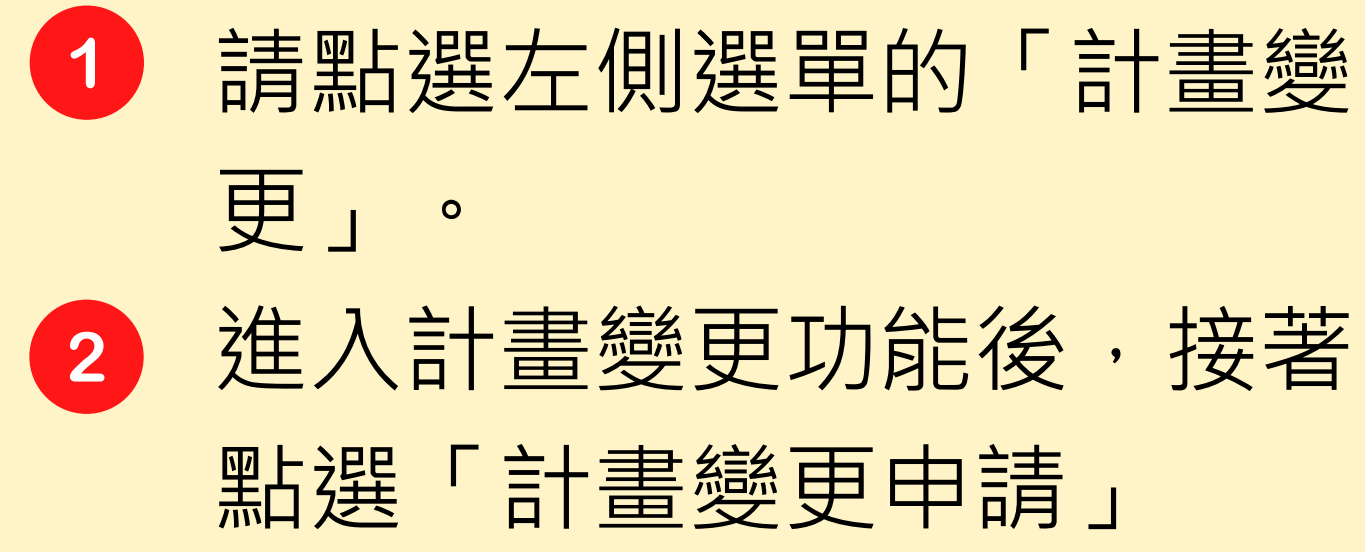

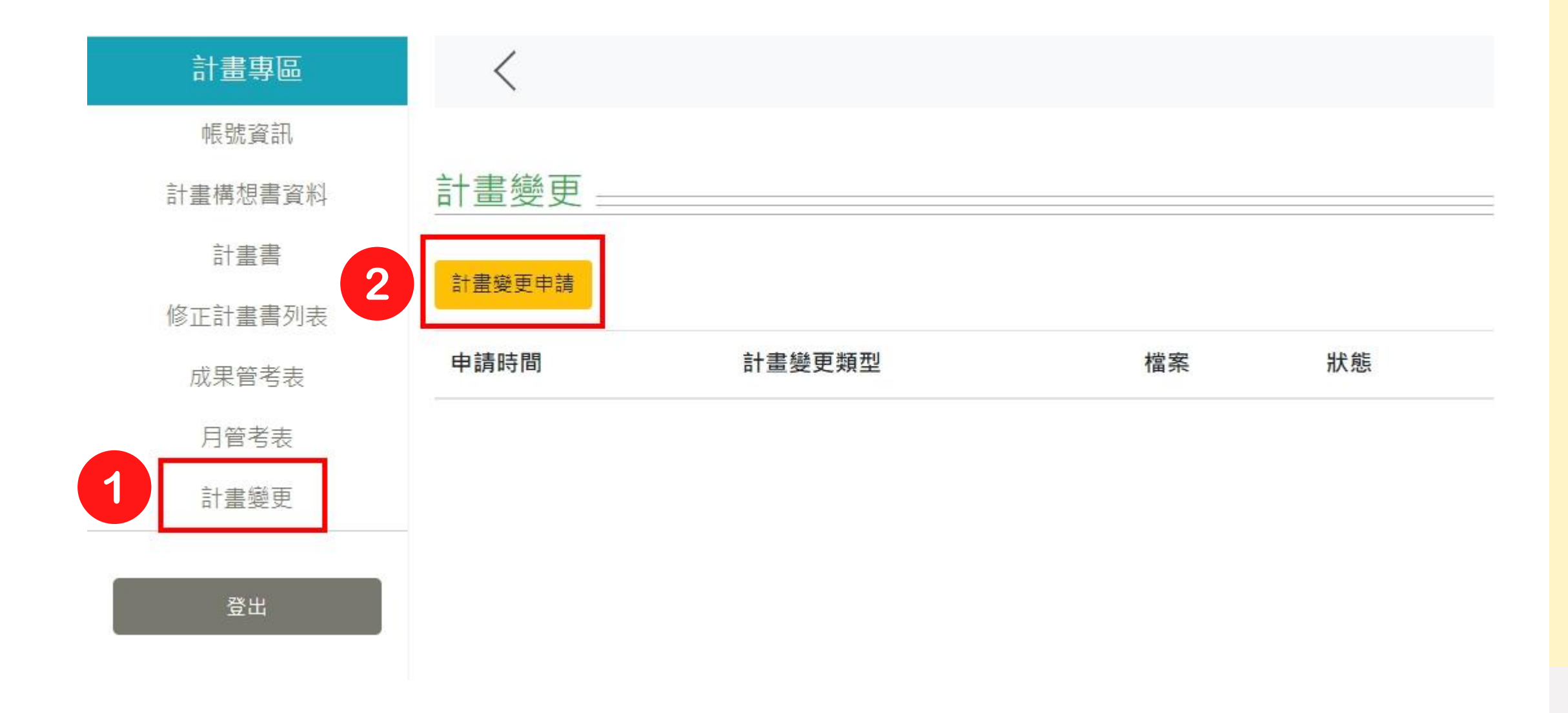

# **【提出計畫變更申請】**

## 計書變更申請

計畫變更類型 請選擇(可複選)必填

本項申請需檢附之資料

1.修正計畫書 (檔案下載)

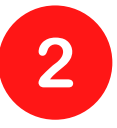

修正計畫書PDF檔 (檔案容量最大限制20MB)

選擇檔案 未選擇任何檔案

2.計畫變更檢附資料 (請依各計畫變更需求上傳檢附資料,並將資料合併為PDF上傳)

(1) 敘明計畫變更原因或相關佐證資料 (2)教育部補助計畫經費調整對照表 (檔案下載) (3)修正後計畫經費申請表-含簡版 (檔案下載)

(4)原計畫經費核定表

(5)原計畫書所列表10資本門經費表、表11經常門經費表

(6)修正後計畫書所列表10資本門經費表、表11經常門經費表

請先選擇「計畫變更類型」, 點選灰底長條可開啟下拉選 單進行勾選。 上傳修正計畫書PDF檔。 上傳計畫變更申請表PDF檔。 按下「送出申請」即可。 **4 【填寫計畫變更內容 】**

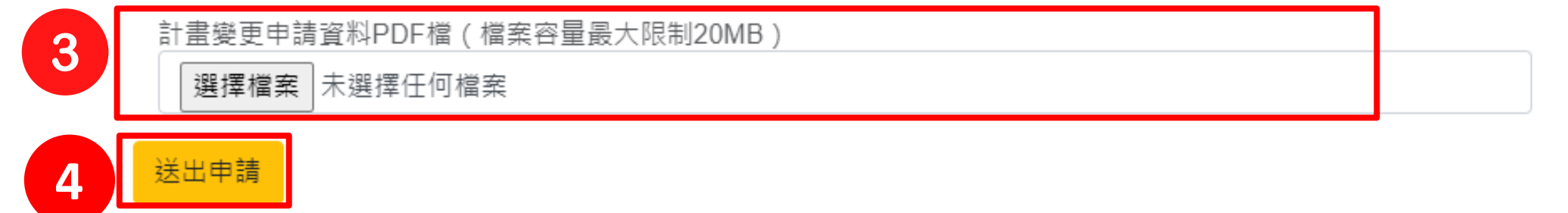

• 送出申請後,在「計畫變 更」頁面即可看到申請資 訊及審核狀態。 • 每一次提出的申請都會在 此列出。

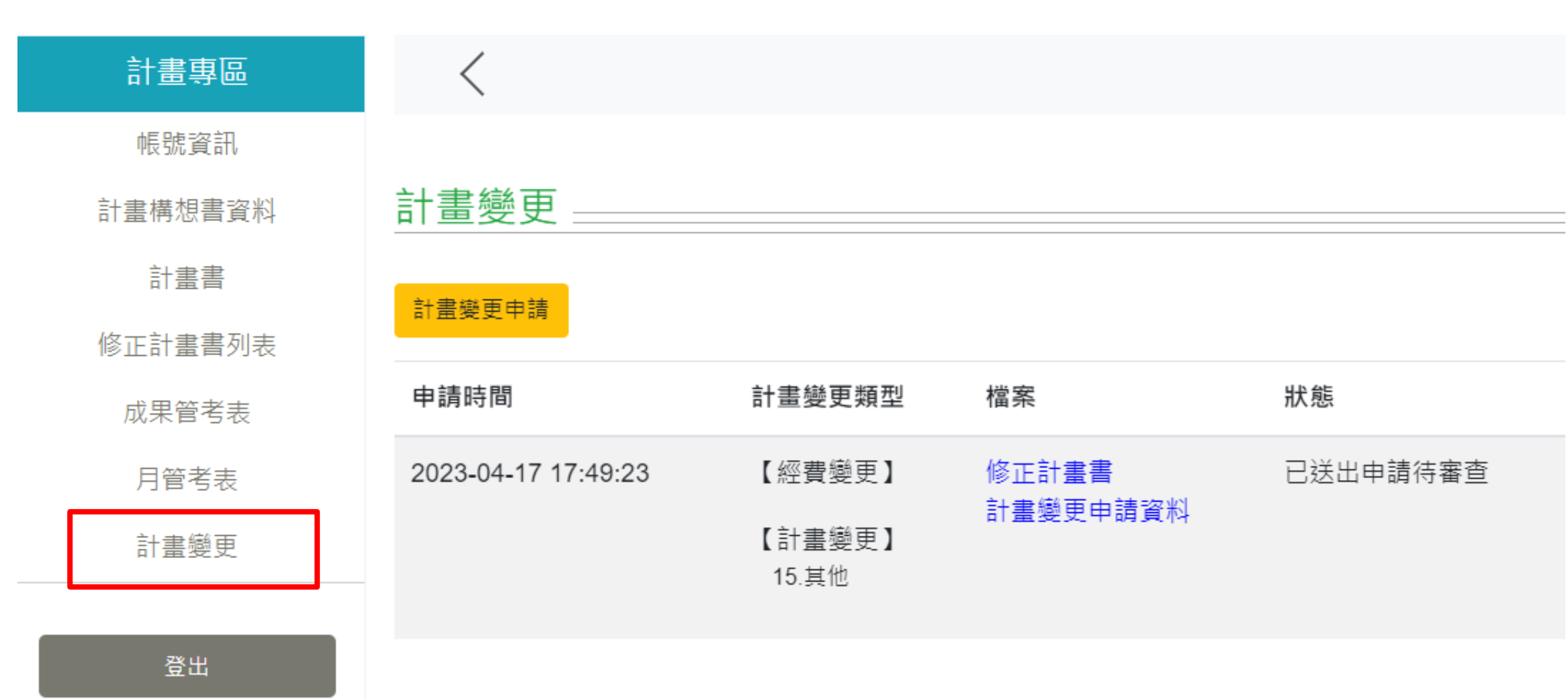

# **【檢視申請資訊】**

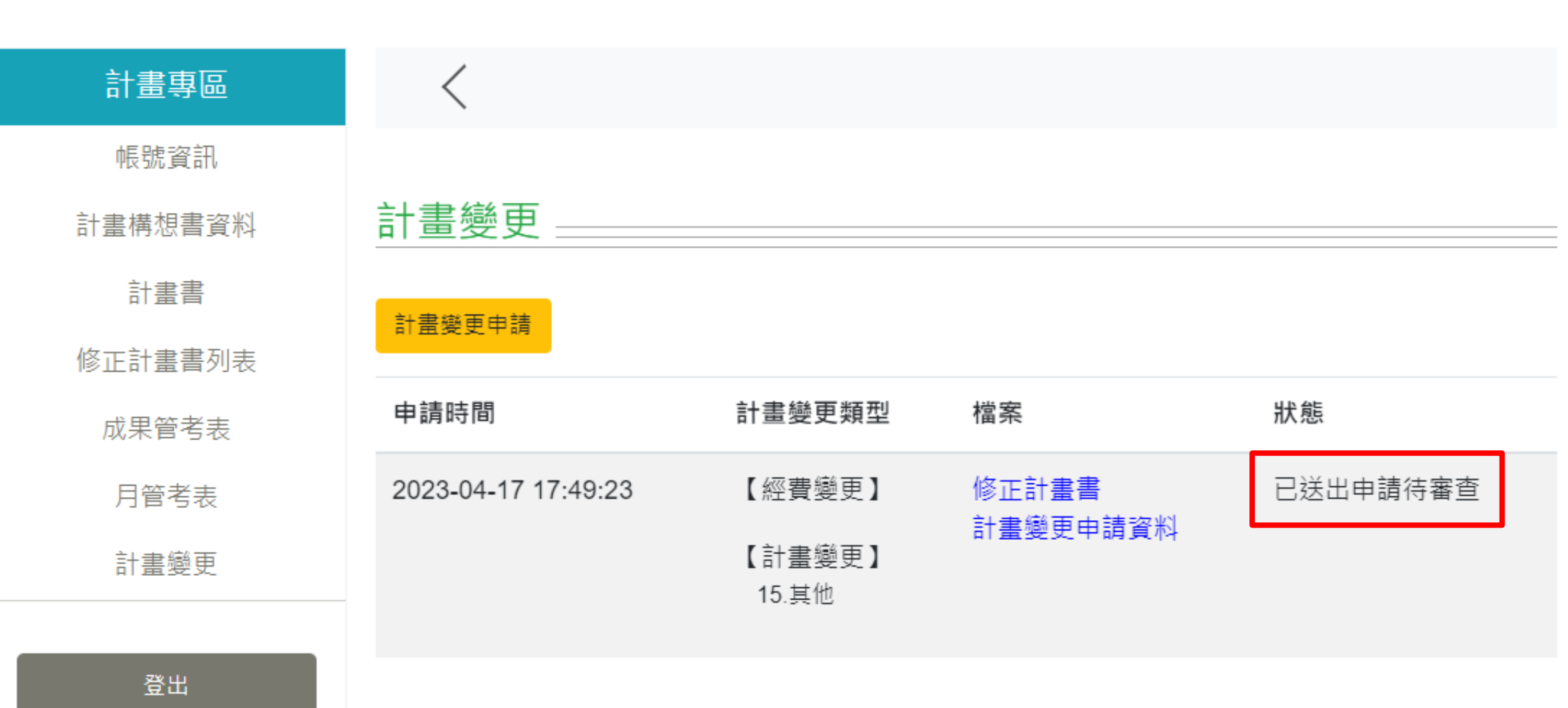

送出申請後,審查進度若有 更新,皆會顯示於「狀態」 欄位。 **【審核狀態檢視】**

## 若有任何疑問,歡迎您聯繫我們!

## 一社團法人台灣評鑑協會 Taiwan Assessment and Evaluation Association

## **建置區域產業人才及技術培育基地計畫工作小組 謹啟**

黃小姐 02-3343-1145╱penny67@twaea.org.tw

宋小姐 02-3343-1189╱vicky@twaea.org.tw

陳小姐 02-3343-1129╱ivy@twaea.org.tw

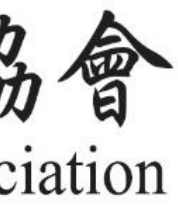